## **Updatecache auslagern**

**Achtung, sehr alter Beitrag (nach Update, falls benötigt entfernen)** Wer kennt das nicht - Microsoft hat mal wieder ein umfangreiches Update bereitgestellt, der Virenscanner wurde aktualisiert und Adobe und Symantec stehen hier in nichts nach und ziehen mit. Genau hierfür ist der [UpdateBooster](http://wiki.ipfire.org/de/configuration/network/update-booster) gedacht. Der Update-Booster ist für Netzwerke entwickelt worden, in dem mehrere Client-Rechner vorhanden sind. Der Update-Booster speichert hierbei, ähnlich dem Proxy-Server, Updates von Betriebssystemen ebenso wie Updates von Virenscannern und anderer Software zwischen. So wird das Internet entlastet und vor allem eine lange Wartezeit beim Laden der Updates verhindert.

Einige werden sich fragen, warum der Aufwand, aber bei embedded Systemen kann eine Auslagerung von Bereichen die durch ständiges Speichern und Abrufen belastet sind (z.B. Proxy-Cache) die Lebenszeit der CompactFlash Karte erheblich verlängern. Im nachfolgenden beschreibe ich die Konfiguration des IPFIRE als NFS-Client und die eines Debian-NFS-Servers zur Auslagerung des Update-Booster Chaches. Vorraussetzungen für die "Auslagerung":

- NFS-Server auf dem Fileserver installiert
- Am Internet angeschossener IPFRE

## **Am Fileserver (Proxmox2.1)**

Man legt sich auf dem Fileserver (in diesem Fall ein Proxmox) einen Ordner für den Updatecache an.

```
mkdir /var/lib/vz/ipfire-updatecache && chmod -R 777 /var/lib/vz/ipfire-
updatecache
```
Nun noch die Freigabe erstellen und diese neu exportieren.

```
echo "/var/lib/vz/ipfire-updatecache
(rw,async,insecure,no_subtree_check,no_root_squash,nohide)" >> /etc/exports
exportfs -a
```
## **Am IPFIRE**

Zuerst installieren wir die nötigen Programmpakete im Webinterface, oder auf der Konsole.

```
pakfire update && pakfire install nfs
```
Sind die Pakete installiert ist ein reboot erforderlich. Dann löscht das alte Cacheverzeichnis und legt es mit den Rechten von Squid neu an.

rm -R /var/updatecache && mkdir /var/updatecache && chown nobody:squid /var/updatecache && chmod 775 /var/updatecache/

## Last<br>update: update: 2017/04/13 firewalls:ipfire:updatecache\_auslagern https://deepdoc.at/dokuwiki/doku.php?id=firewalls:ipfire:updatecache\_auslagern&rev=1492034569 00:02

Nun noch einen Eintrag in die rc.local (Autostart) schreiben und neu mounten.

echo "mount -o nolock 192.168.1.34:/var/lib/vz/ipfire-updatecache /var/updatecache" >> /etc/sysconfig/rc.local && mount -o nolock 192.168.1.34:/var/lib/vz/ipfire-updatecache /var/updatecache

Das wars. Von nun an werden alle Updates und Paktet von Windows, Linux, MAC usw. auf dem Fileserver gespeichert.

From: <https://deepdoc.at/dokuwiki/>- **DEEPDOC.AT - enjoy your brain**

Permanent link: **[https://deepdoc.at/dokuwiki/doku.php?id=firewalls:ipfire:updatecache\\_auslagern&rev=1492034569](https://deepdoc.at/dokuwiki/doku.php?id=firewalls:ipfire:updatecache_auslagern&rev=1492034569)**

Last update: **2017/04/13 00:02**

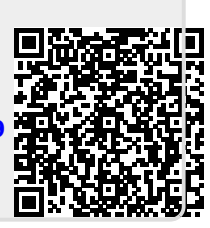